## 云服务器备份

# 常见问题

文档版本 02 发布日期 2023-02-17

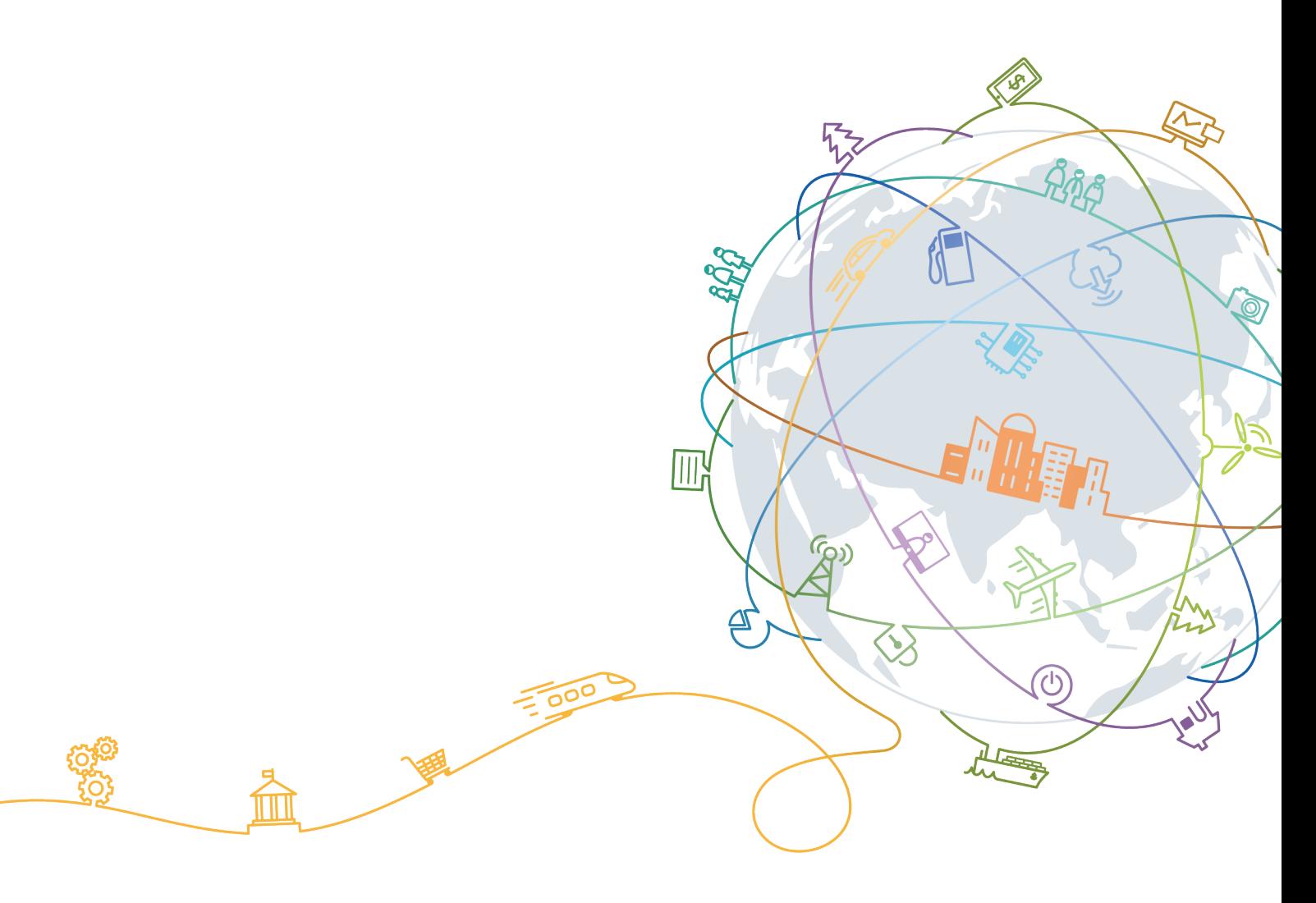

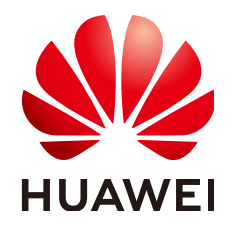

#### 版权所有 **©** 华为技术有限公司 **2023**。 保留一切权利。

非经本公司书面许可,任何单位和个人不得擅自摘抄、复制本文档内容的部分或全部,并不得以任何形式传 播。

#### 商标声明

**、<br>HUAWE和其他华为商标均为华为技术有限公司的商标。** 本文档提及的其他所有商标或注册商标,由各自的所有人拥有。

#### 注意

您购买的产品、服务或特性等应受华为公司商业合同和条款的约束,本文档中描述的全部或部分产品、服务或 特性可能不在您的购买或使用范围之内。除非合同另有约定,华为公司对本文档内容不做任何明示或暗示的声 明或保证。

由于产品版本升级或其他原因,本文档内容会不定期进行更新。除非另有约定,本文档仅作为使用指导,本文 档中的所有陈述、信息和建议不构成任何明示或暗示的担保。

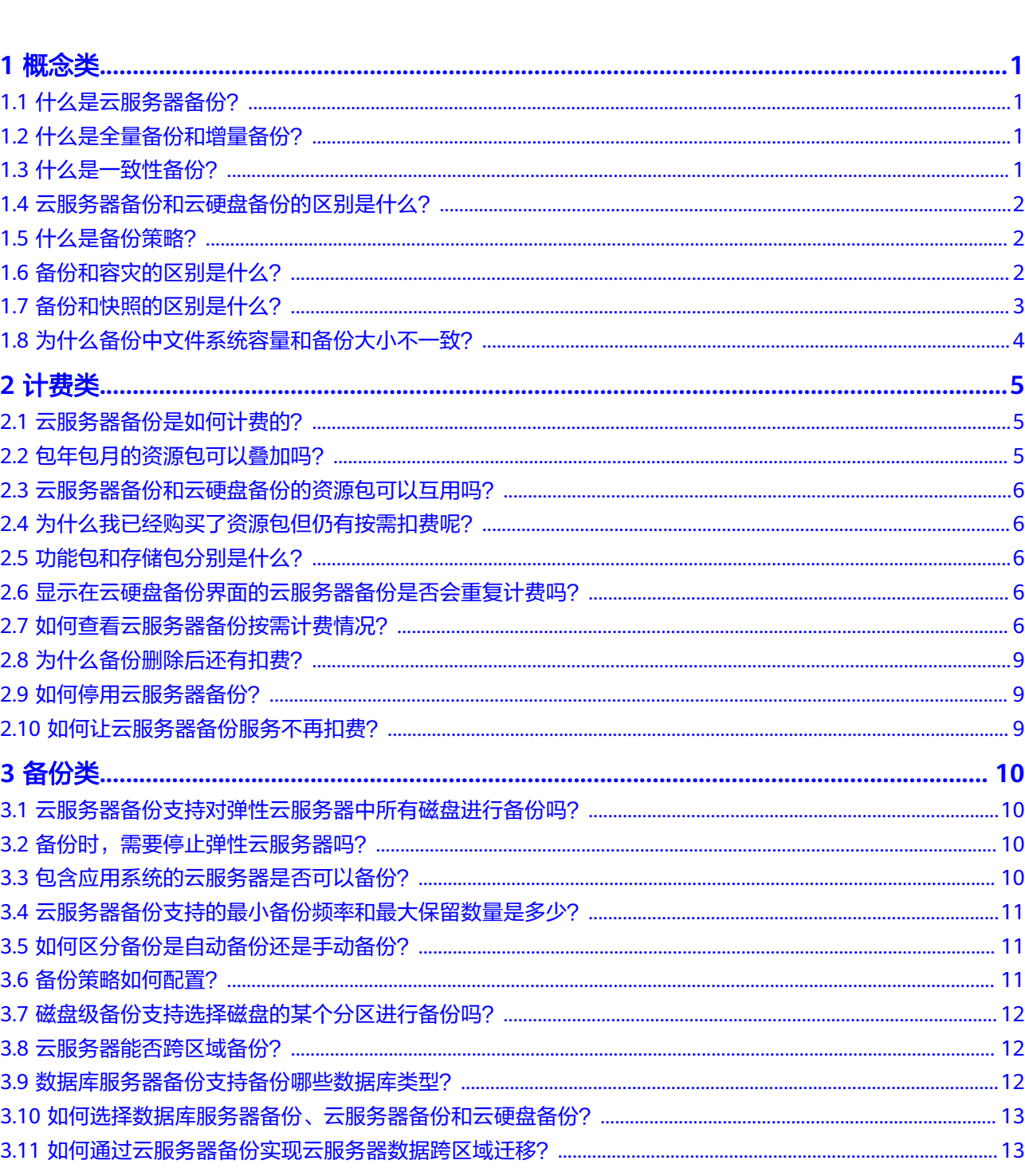

目录

 $\overline{\mathsf{i}}$ i

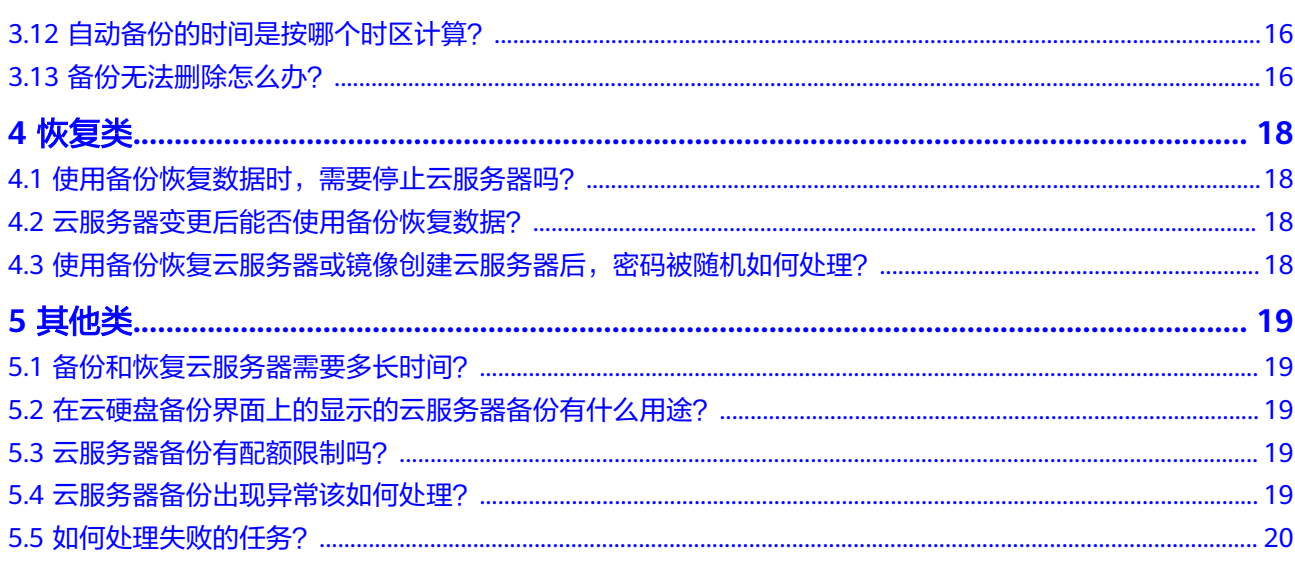

目录

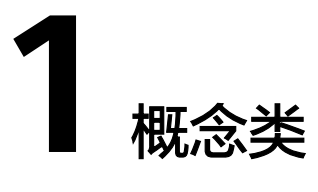

# <span id="page-4-0"></span>**1.1** 什么是云服务器备份?

云服务器备份 ( CSBS,Cloud Server Backup Service ) 可为云服务器创建备份,利用 多个云硬盘一致性备份数据恢复云服务器业务数据,最大限度保障用户数据的安全性 **和正确性,确保业务安全。** 

云服务器备份提供应用一致性备份、崩溃一致性备份两种备份方式。应用一致性备份 与崩溃一致性备份区别可参考**什么是一致性备份?** 

## **1.2** 什么是全量备份和增量备份?

默认情况下,对一个新的云服务器第一次进行全量备份,后续进行永久增量备份。

- 第一次全量备份,备份磁盘的已分配空间。例如一个100GB的磁盘,已经分配空 间40GB数据,则备份存储空间占用40GB,执行备份时产生的备份大小为40GB。
- 后续增量备份,备份磁盘相比上一次备份后变化的空间。例如首次备份后新产生 或变化了5GB数据,则第二次备份5GB。

云服务器备份支持从任意一个备份恢复云服务器的全量数据,不管这个备份是全量还 是增量。因此,当某一个备份被人为删除或过期自动删除后,不会影响使用其他增量 备份恢复数据。

举例:云服务器X按时间顺序先后生成A、B、C三个备份,每个备份都存在数据更新。 当备份B被删除后,备份A和备份C还是可以继续用于数据恢复。

#### 说明

极端情况下,一个备份大小和磁盘大小相同。全量备份时的"已分配的空间"和增量备份时的 "变化的空间",都是通过计算磁盘内数据块变化实现的,不是通过计算操作系统中的文件变化 实现的,不能通过操作系统中间文件大小评估全量备份的大小,或者通过文件大小的变化评估增 强备份的大小,结果会产生偏差。

## **1.3** 什么是一致性备份?

业界对备份一致性的定义包括如下三类:

- <span id="page-5-0"></span>● 不一致备份:云服务器中文件或磁盘数据的备份,不在同一时间点产生。
- 崩溃一致性备份:云服务器中文件或磁盘数据的备份,在同一时间点产生,但不 会静默数据库等应用系统、不会备份内存数据,不保证应用系统备份的一致性。
- 应用一致性备份:文件/磁盘数据在同一时间点,并静默数据库刷新内存数据,保 证应用系统备份的一致性。

云服务器备份提供应用一致性备份、崩溃一致性备份两种备份方式,不同方式收取不 同的功能费。

## **1.4** 云服务器备份和云硬盘备份的区别是什么?

两者的主要差异如表**1-1**所示。

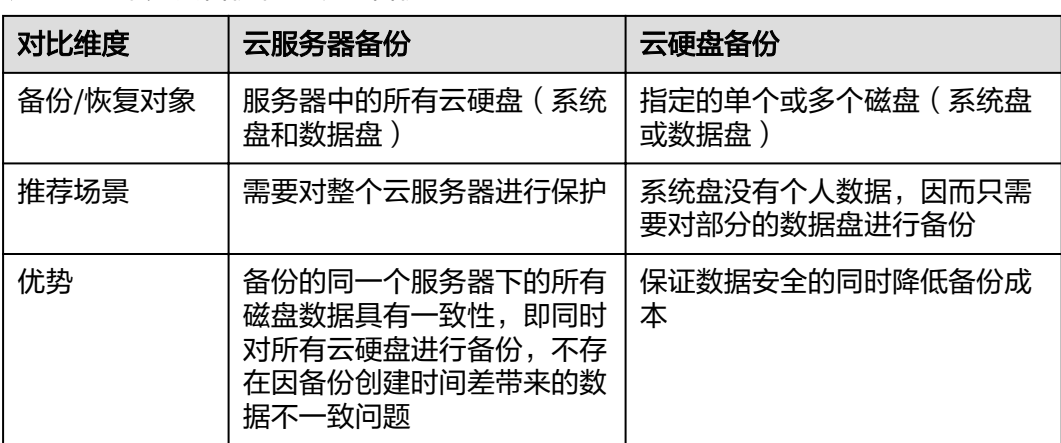

表 **1-1** 云服务器备份和云硬盘备份的区别

# **1.5** 什么是备份策略?

备份策略指的是对备份对象执行备份操作时,预先设置的策略。包括备份策略的名 称、开关、备份任务执行的时间、周期以及备份数据的保留规则。其中备份数据的保 留规则包括保存时间或保存数量。通过将云服务器绑定到备份策略,可以为云服务器 执行自动备份。

# **1.6** 备份和容灾的区别是什么?

备份和容灾的区别主要如下:

#### 表 **1-2** 备份和容灾的差异

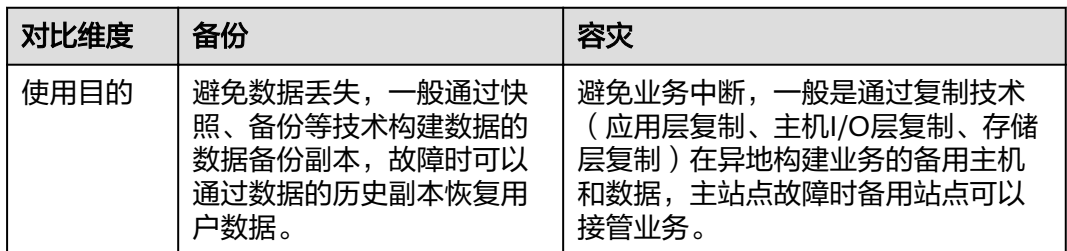

<span id="page-6-0"></span>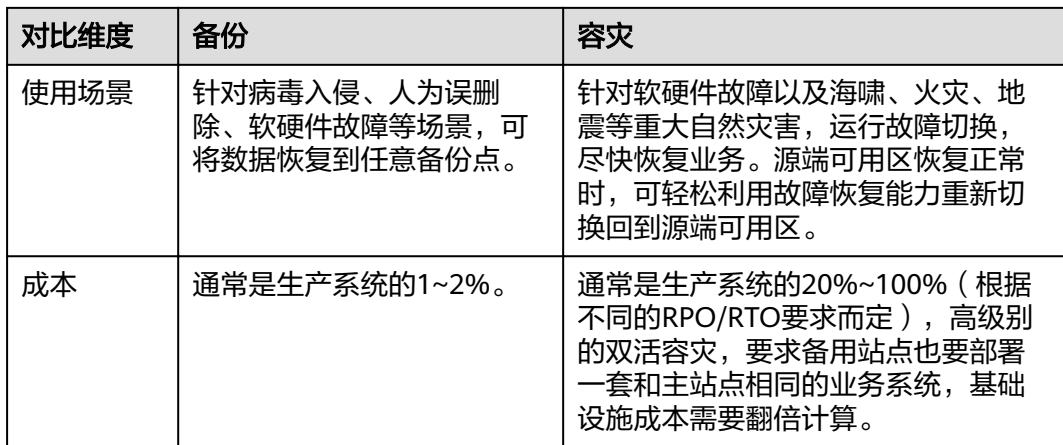

#### 说明

RPO(Recovery Point Objective):最多可能丢失的数据的时长。

#### RTO (Recovery Time Objective): 从灾难发生到整个系统恢复正常所需要的最大时长。

# **1.7** 备份和快照的区别是什么?

备份和快照为存储在云硬盘中的数据提供冗余备份,确保高可靠性,两者的主要区别 如表**1-3**所示。

#### 表 **1-3** 备份和快照的区别

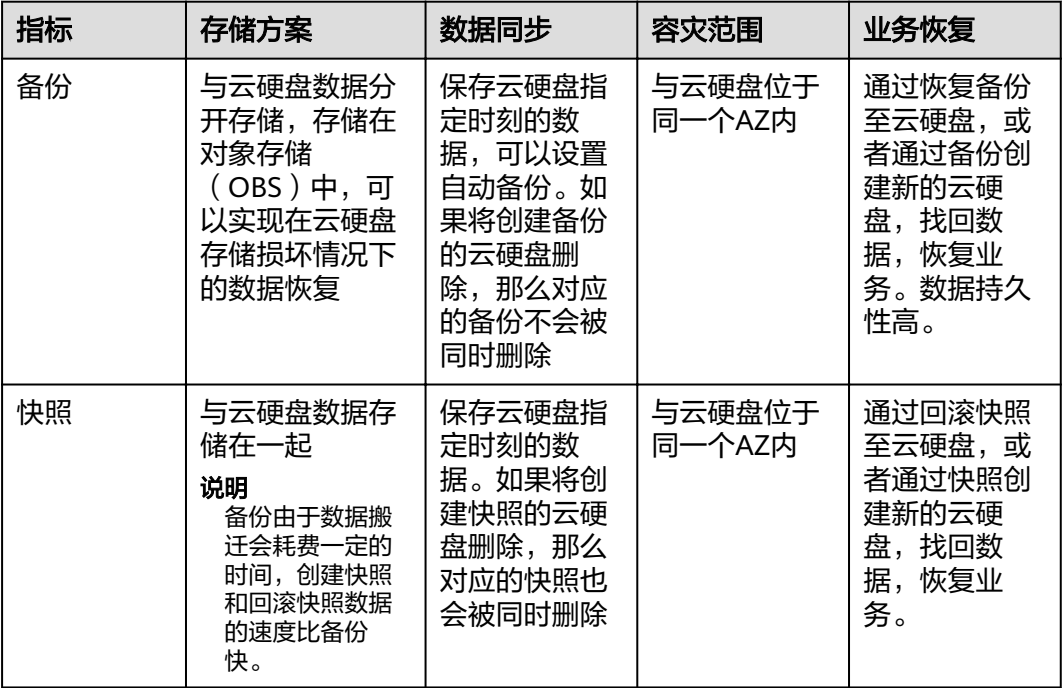

#### <span id="page-7-0"></span>常见现象

- 在服务器中存放了文件并进行了备份,新增或删除文件后进行再次进行备份,前 后备份的大小并没有变化。
- ECS创建的备份比文件系统查询到的磁盘占用空间大。

#### 原因分析

以下原因可能造成文件系统与备份大小不一致:

- 文件系统的元数据会占用磁盘空间。
- 磁盘进行了格式化操作,例如Windows系统正常格式化操作后,全盘数据有写入 操作,备份软件需要备份全盘的数据,备份软件会对这种情况优化,全0的数据会 进行压缩处理。
- 备份软件是通过监控存储I/O的写入来确定哪些数据产生了变化需要备份。系统中 的文件删除后也会被记录为变化的数据,也会被备份。

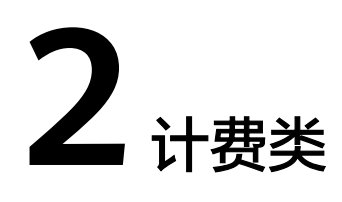

# <span id="page-8-0"></span>**2.1** 云服务器备份是如何计费的?

计费项包括云服务器备份功能、数据库服务器备份功能、备份存储和备份跨区域复 制。

- 云服务器备份功能:备份未部署数据库的云服务器时购买,提供崩溃一致性备 份,保证云服务器下多个磁盘的数据在同一时间点产生备份。
- 数据库服务器备份功能:备份部署了数据库的云服务器时购买,提供应用一致性 备份,保证备份时数据库事务的一致性。
- 备份存储:备份数据使用存储空间的费用。
- 备份跨区域复制:备份数据跨区域复制的流量费用。

普通云服务器按需计费实例:

例如某租户有100GB的云服务器,初始写入30GB数据,后续每天新增/修改1GB数据, 每天备份1次,保留7个备份。首次全量备份为30GB,后续每次增量备份1GB,总备份 数据量为36GB。则云服务器备份功能费用按照100GB收取,备份存储费用按照36GB 收取。

部署数据库等应用云服务器按需计费实例:

例如某租户有100GB的部署数据库的云服务器,初始写入30GB数据,后续每天新增/ 修改1GB数据,每天备份1次,保留7个备份。首次全量备份为30GB,后续每次增量备 份1GB,总备份数据量为36GB。则数据库服务器备份功能费用按照100GB收取,备份 存储费用按照36GB收取。

计费方式包括按需计费和包年包月套餐。

详细的服务资费费率标准请参见<mark>产品价格详情</mark>中"云服务器备份"的内容。

## **2.2** 包年包月的资源包可以叠加吗?

只支持容量叠加,不支持时间叠加。

在购买新的资源包时,即使之前购买的资源包未过期,本次购买的时长也是从购买当 日起计算,不会在之前的基础上累加。而在这段存在时间交集的范围内,两个资源包 的容量会进行叠加。

比如,某租户同一时间购买了两次有效期为1个月的100GB资源包,则相当于购买了有 效期为1个月的200GB资源包。再比如,某租户购买了1个月的100GB资源包,马上又 购买2个月的100GB资源包,则总共可使用备份服务的时长为2个月,且第一个月容量 为200GB,第二个月容量为100GB。

## <span id="page-9-0"></span>**2.3** 云服务器备份和云硬盘备份的资源包可以互用吗?

不可以。在云服务器备份页面购买的资源包仅限于在云服务器备份中使用,云硬盘备 份同理。

## **2.4** 为什么我已经购买了资源包但仍有按需扣费呢?

可能原因有以下几种:

- 购买资源包时,没有同时购买功能包和存储包。如果只购买功能包或者存储包, 则仍然会出现按需扣费的情况。
- 已购买两个资源包,但实际使用量已超出购买的资源包的规格。
- 资源包已经到期,且并未按时续费。

需要根据您的实际使用情况来排查,如对费用收取情况仍有疑问请联系客服查询。

# **2.5** 功能包和存储包分别是什么?

功能包:需要备份的云服务器的磁盘空间。

存储包:备份数据所占用的存储空间。

例如:某用户拥有一个分配空间为100GB的云服务器,初始数据容量20GB,后续每日 新写入1GB数据。该用户购买了一个月的100GB云服务器功能包和100GB的存储包, 配置自动备份策略,每日进行一次备份,保留7日,在第7天时,用户使用了功能包中 100GB容量,以及存储包中20+1\*6=26GB的容量。

## **2.6** 显示在云硬盘备份界面的云服务器备份是否会重复计费 吗?

不会重复计费。

# **2.7** 如何查看云服务器备份按需计费情况?

#### 如何查看 **CSBS** 需要收取哪些费用?

详细的服务资费费率标准请参见[产品价格详情中](https://www.huaweicloud.com/intl/zh-cn/price_detail.html#/csbs_detail)"云服务器备份"的内容。

#### 图 **2-1** 云服务器备份按需计费详情

按需计费-价格详情

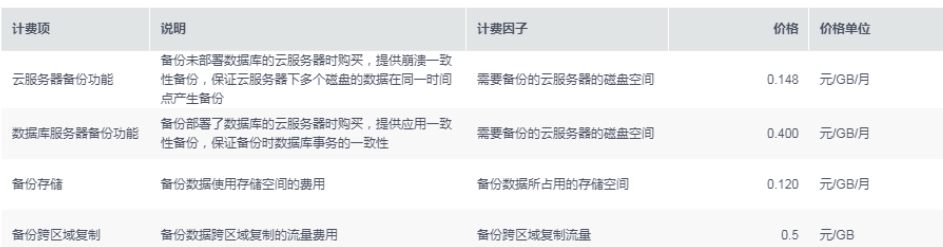

- 使用CSBS备份后,备份功能费和备份存储费为必须会收取的费用。
- 备份功能费会根据是否开启应用一致性备份的情况,会收取云服务器备份功能费 和数据库服务器备份功能费其中之一,不会同时进行收取。如果开启了应用一致 性备份,则会按照数据库服务器备份功能费进行收取。
- 若使用了复制备份的功能,则还需要收取复制备份产生的流量费用。

#### 如何查看功能费使用了多少?

步骤**1** 登录云服务器备份管理控制台。

步骤2 单击备份记录前的 , 展开查看备份详情。可以在"磁盘备份"中可以看到相应的 磁盘容量。如图**2-1**所示。

所使用的功能费的计费量即为所有磁盘容量的总和(需要将多个磁盘的容量累加)。

图 **2-2** 查看磁盘备份的容量

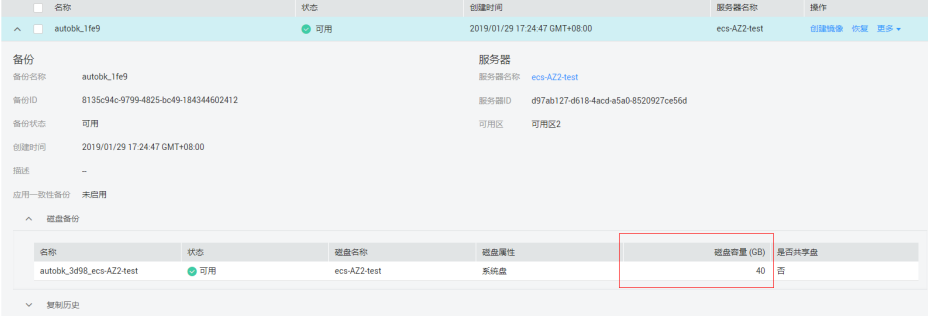

例如:

某用户有两个普通服务器,每个服务器均有一块系统盘,分别为40GB和60GB。则功 能费计费量A=40+60=100GB。

从价格详情页面得知: 功能费单价为B=0.148元/GB/月

功能费每月需要收取:A\*B=100\*0.148=14.8元/月

功能费每小时需要收取:A\*B/24(小时)/30(天)=100\*0.148/24/30≈0.0206元/小时

如果开启了应用一致性特性,单价A需要数据库服务器备份功能费计算,即0.4元/GB/ 月。

#### **----**结束

 $\overline{\mathsf{x}}$ 

#### 如何查看存储费使用了多少?

- 步骤**1** 登录云服务器备份管理控制台。
- 步骤**2** 选择"备份"页签,单击备份信息概览中的存储空间数字链接,如图**2-3**所示。

#### 图 **2-3** 备份信息概览

策略 备份

您还可以创建552个备份。已使用10.171 GB存储空间。

- 步骤**3** 在弹出的对话框中查看存储空间使用详情。
	- 每一条信息代表一台服务器。其中"备份数量"表示该服务器现存的备份数量总和; "备份总容量(GB)"则表示该服务器现存的备份所占容量大小总和。

#### 图 **2-4** 存储空间使用详情

| 存储空间使用详情

备份

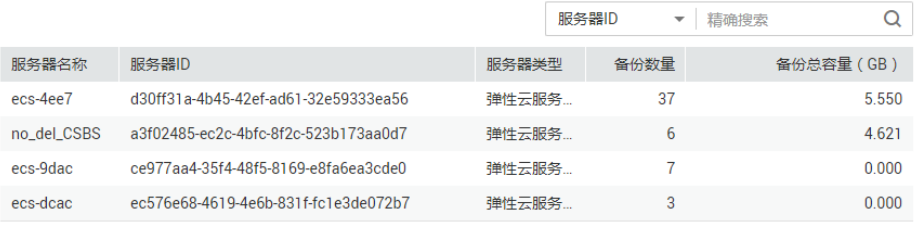

关闭

#### 例如:

某用户所有的备份总容量为A,根据图**2-3**显示,存储费计费量A=10.171GB。

从价格详情页面得知:存储费单价为B=0.12 元/GB/月

存储费每月需要收取:A\*B=10.171\*0.12=1.22052元/月

存储费每小时需要收取:A\*B/24(小时)/30(天)=10.171\*0.12/24/30≈0.0017元/小时

#### **----**结束

#### 账户欠费了资源是否还在?

账户欠费后,备份无冻结状态。备份服务也无法关闭,删除备份之后即不会继续扣 费。

账户欠费后也无法执行停用备份策略、删除备份策略、添加标签等操作。

账户欠费后需要及时充值,若未及时充值可能会导致资源被释放。充值时请保证金额 大于欠费金额。

#### <span id="page-12-0"></span>如何续费?

用户可以查看自己的计费信息,如欠费后需要充值余额来还款。

如果是按需付费,在欠费后需及时完成续费,否则无法再使用云服务器备份,同时避 免您的资源被清空。

续费操作请参考**续费操作说明**。

## **2.8** 为什么备份删除后还有扣费?

当天备份删除后,由于当天费用太少而会小额累加,会出现在第二天才会进行扣费的 情况。

## **2.9** 如何停用云服务器备份?

如您希望停用云服务器备份可前往云服务器备份界面进行如下操作:

- 1. 删除所有备份。操作请参见<mark>删除备份</mark>。已经创建过镜像的备份不允许手动或自动 删除,如果想要删除备份,需要先删除该备份创建的镜像。
- 2. 将服务器/磁盘从备份策略中[解绑](https://support.huaweicloud.com/intl/zh-cn/usermanual-csbs/zh-cn_topic_0056584632.html),并且停用所有备份/复制策略。操作请参见<mark>解绑</mark> [服务器](https://support.huaweicloud.com/intl/zh-cn/usermanual-csbs/zh-cn_topic_0056584632.html)和[启用和停用备份\(复制\)策略](https://support.huaweicloud.com/intl/zh-cn/usermanual-csbs/zh-cn_topic_0056584603.html)。

云服务器备份无法直接关闭,可以通过上面的方法停用云服务器备份。

## **2.10** 如何让云服务器备份服务不再扣费?

- 1. 删除所有备份。操作请参见<mark>删除备份</mark>。已经创建过镜像的备份不允许手动或自动 删除,如果想要删除备份,需要先删除该备份创建的镜像。
- 2. 将服务器/磁盘从备份策略中解绑,并且停用所有备份策略。操作请参见<mark>[解绑服务](https://support.huaweicloud.com/intl/zh-cn/usermanual-csbs/zh-cn_topic_0056584632.html)</mark> [器](https://support.huaweicloud.com/intl/zh-cn/usermanual-csbs/zh-cn_topic_0056584632.html)和[启用和停用备份\(复制\)策略](https://support.huaweicloud.com/intl/zh-cn/usermanual-csbs/zh-cn_topic_0056584603.html)。

当天备份删除后,由于当天费用太少而会小额累加,会出现在第二天才会进行扣费的 情况。后续将再无扣费产生。

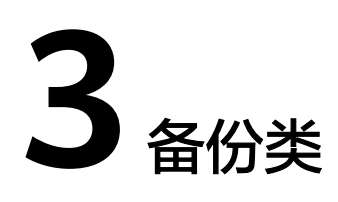

## <span id="page-13-0"></span>**3.1** 云服务器备份支持对弹性云服务器中所有磁盘进行备份 吗?

支持。云服务器备份可以通过创建备份策略并绑定云服务器,将云服务器中的所有云 硬盘作为整体进行备份和恢复,不支持对云服务器中的部分云硬盘进行备份和恢复。

## **3.2** 备份时,需要停止弹性云服务器吗?

不需要,云服务器备份支持对正在使用的云服务器进行备份。在云服务器正常运行的 情况下,除了将数据写入云硬盘外,还有一部分最新数据保存在内存中作为缓存数 据。在做备份时,内存缓存数据不会自动写入云硬盘,会产生数据一致性问题。

因此,为了尽量保证备份数据的完整性,最好选择凌晨且云硬盘没有写入数据的时间 进行云服务器备份。针对数据库或邮件系统等有一致性要求的应用,建议在备份前, 暂停所有数据的写操作。如果无法暂停写操作,则可以将应用系统停止或者将云服务 器停止,进行离线的备份。

因此,为了尽量保证备份数据的完整性,最好选择凌晨且磁盘没有写入数据的时间进 行备份。针对数据库或邮件系统等有一致性要求的应用,建议采用应用一致性备份。

## **3.3** 包含应用系统的云服务器是否可以备份?

支持。云服务器备份提供应用一致性备份,兼容性请参考表**[3-1](#page-14-0)**。针对不兼容的应用/ 数据库,建议在备份前,暂停所有数据的写操作,再进行备份;如果无法暂停写操 作,则可以将应用系统停止或者将服务器停机,进行离线的备份;如果备份前不进行 任何操作,则恢复后,服务器的状态类似异常掉电后再启动,数据库会进行日志回滚 操作保证一致性。

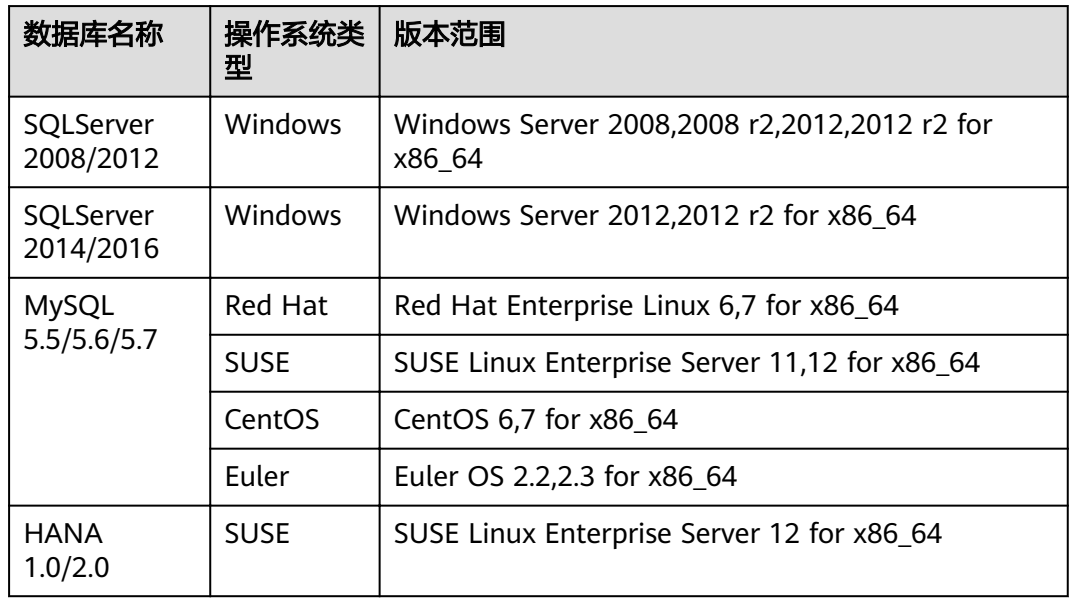

#### <span id="page-14-0"></span>表 **3-1** 支持应用一致性备份的数据库和操作系统

## **3.4** 云服务器备份支持的最小备份频率和最大保留数量是多 少?

通过备份策略进行周期性自动备份可支持最小1小时备份1次;手工备份没有频率限 制,可根据实际需求选择在任意时间备份。

备份策略的备份时间(调度时间)可以手工设置,粒度到分钟。但要求任意两次备份 时间间隔必须大于等于1小时。

当前对于备份可实现永久保留,可根据实际需求在备份策略中配置保留规则。

## **3.5** 如何区分备份是自动备份还是手动备份?

一般我们通过备份名称的前缀进行区分。周期性自动备份和一次性手动备份的默认名 称如下:

- 自动备份: autobk xxxx
- 手动备份:manualbk\_xxxx或自定义

## **3.6** 备份策略如何配置?

我们通过三个主要的参数来定义一个备份策略,您可以根据实际情况创建您的备份策 略。

- 备份周期
	- 按周:固定每周的周几进行备份(可多选)
	- 按天:指定每隔几天进行备份
- 备份时间

可以在备份的当天指定多个任意的时间点进行备份。一天最多指定24个时间点, 且每两个相邻备份时间间隔必须大于等于1小时。

- <span id="page-15-0"></span>保留规则
	- 按时间:指定该备份策略生成的备份保留的时间(1个月、3个月等),过期 自动删除
	- 按数量: 指定该备份策略生成的备份最多保留多少份,超出上限后自动删除 最老的备份
	- 永久保留:备份永不删除

值得注意的是,删除前面的备份,不会影响使用后面的备份进行恢复。

## **3.7** 磁盘级备份支持选择磁盘的某个分区进行备份吗?

不支持。云服务器备份的最小粒度为磁盘级备份,即对整个磁盘进行备份。

## **3.8** 云服务器能否跨区域备份?

当前只支持区域(Region)内备份和恢复,不支持跨区域(Region)备份和恢复。

## **3.9** 数据库服务器备份支持备份哪些数据库类型?

支持备份的数据库服务器的操作系统如表**3-2**所示。

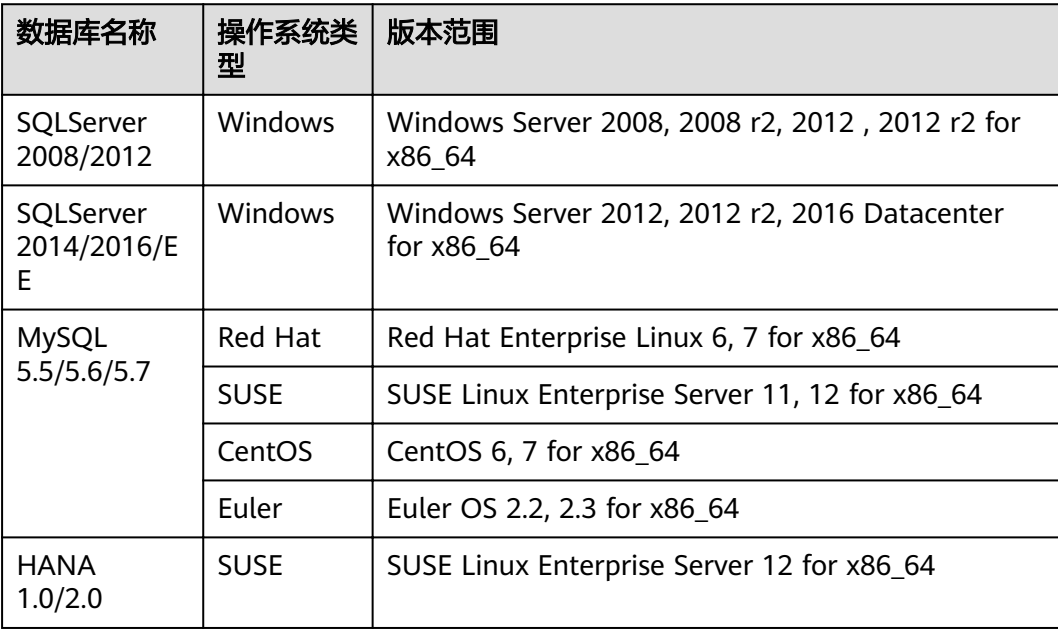

#### 表 **3-2** 支持安装客户端的操作系统列表

- <span id="page-16-0"></span>云服务器备份:云服务器备份可以对普通服务器进行整机备份或部分磁盘备份, 不适用于部署了数据库等应用的服务器。支持备份弹性云服务器ECS和裸金属服务 器BMS,成本相对于VBS较高,适合对需要备份整个服务器和快速发放服务器的 场景。可以使用备份恢复至原服务器,或者使用备份创建镜像,也可以将备份复 制至其他区域。
- 云硬盘备份:云硬盘备份仅针对磁盘进行备份,支持备份云硬盘EVS以及专属分布 式存储服务DSS,成本较低,适合对部分存放重要数据的磁盘进行云硬盘备份。 也可以使用备份创建新磁盘,但新磁盘仅可以作为数据盘挂载至云服务器上。支 持备份共享,同个备份可以在一个区域不同用户间进行共享。
- 数据库服务器备份可以对部署了数据库的服务器进行整机备 份,数据库服务器备份中文件/磁盘数据在同一时间点,并静默数据库刷新内存数 据,保证了应用系统备份的一致性。使用备份恢复服务器,数据库等应用可以正 常使用。其他功能与普通云服务器备份一致。

## **3.11** 如何通过云服务器备份实现云服务器数据跨区域迁移?

#### 背景说明

某用户在华南-广州区域有一台弹性云服务器,该服务器仅有一块系统盘。为了实现跨 区域的容灾能力,以及在其他区域快速进行业务部署,需要在其他区域创建相同的服 务器,并且拥有相同的数据。可以使用云服务器备份,实现以上场景。

本次将华南-广州的弹性云服务器跨区域复制至华北-北京四,需要先对华南-广州区域 的ECS进行备份,再将该备份复制至华北-北京四区域,在华北-北京四使用该备份创建 整机镜像,再使用镜像创建云服务器,即可实现跨区域迁移。

#### 操作步骤

步骤**1** 进入云服务器控制台,找到目标云服务器,对云服务器执行备份。如图**3-1**所示。

#### 图 **3-1** 目标服务器

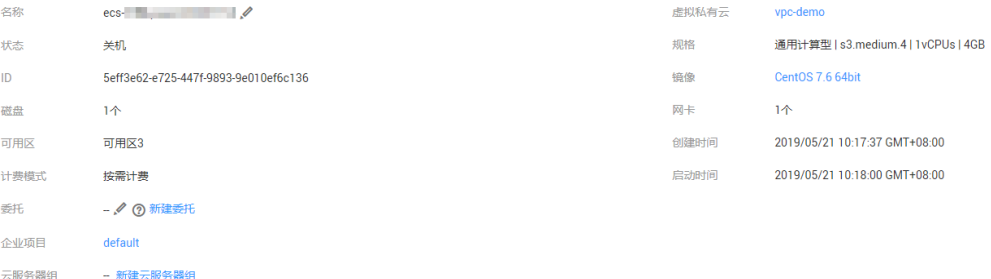

**步骤2** 在服务器列表, "操作"列下选择"更多 > 创建备份"。确认目标服务器已被勾选, 配置"立即备份"。如图**[3-2](#page-17-0)**所示。

#### <span id="page-17-0"></span>图 **3-2** 创建备份

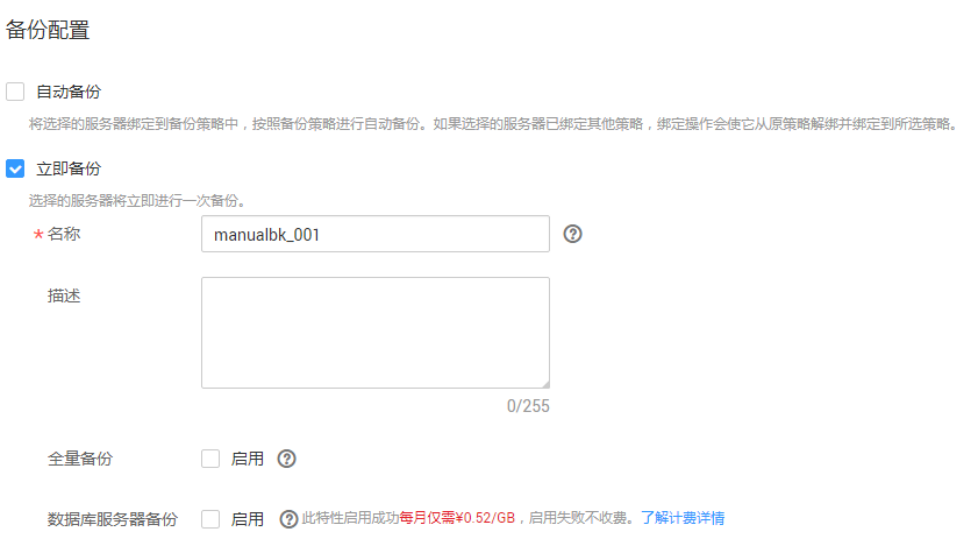

步骤3 在云服务器备份界面,确认备份创建成功后,在"操作"列下选择"更多 > 复制"。 如图**3-3**所示。备份将复制至北京四。

#### 图 **3-3** 创建复制

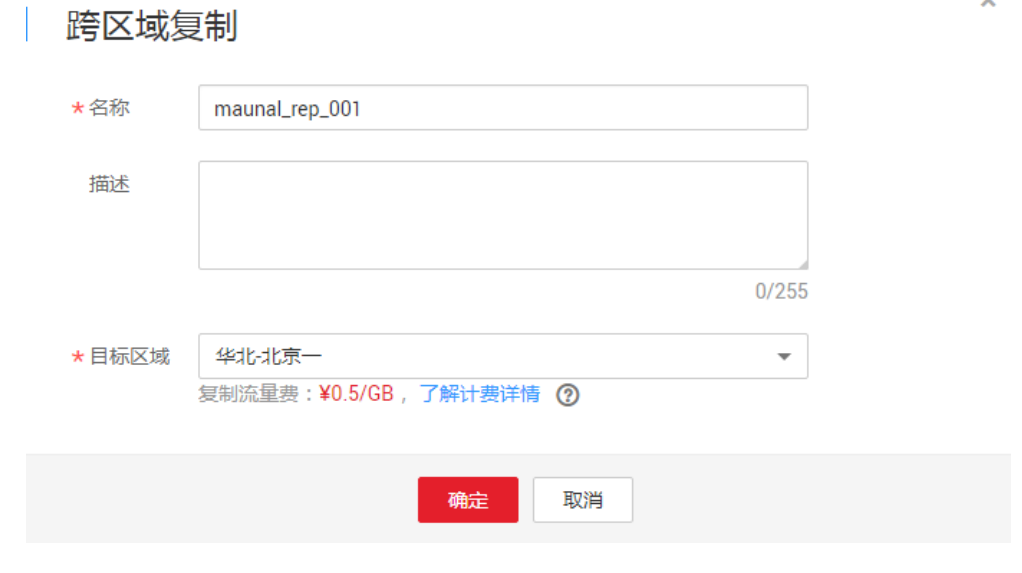

步骤**4** 切换为华北-北京四区域,在云服务器备份界面,找到复制操作产生的备份 "manual\_rep\_001",名称旁边会有一个"R"标志。在"操作"列下,单击"创建 镜像",

完成使用备份创建镜像。如图**[3-4](#page-18-0)**所示。用于创建镜像的备份将不能删除,将镜像删除 后该备份方可删除。

#### <span id="page-18-0"></span>图 **3-4** 创建镜像

镜像类型和来源

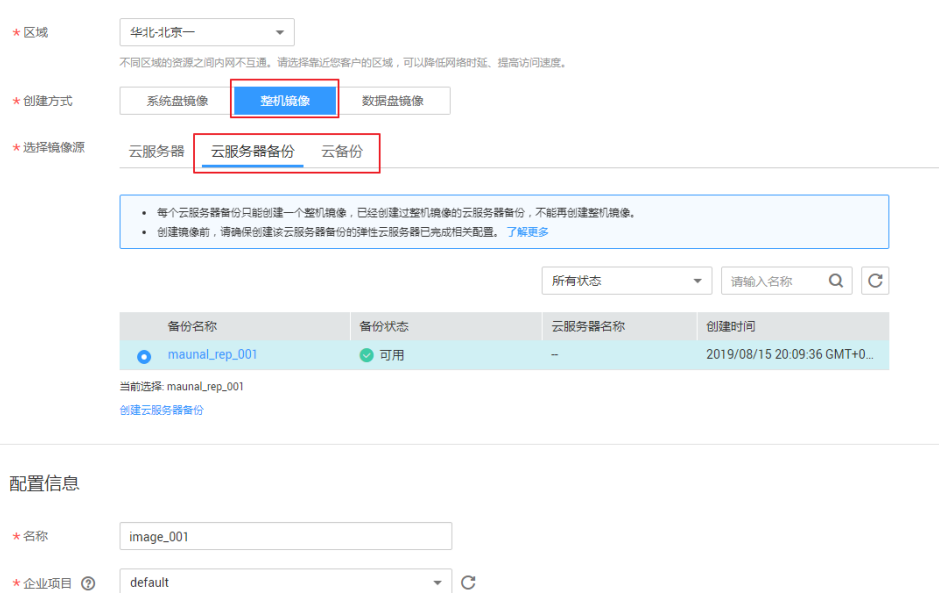

步骤5 在华北-北京四的镜像服务界面, 找到新创建的镜像, 单击"操作"列下"申请服务 器",创建新的服务器。如图**3-5**所示。其余选项根据业务需求进行配置。

#### 图 **3-5** 创建服务器

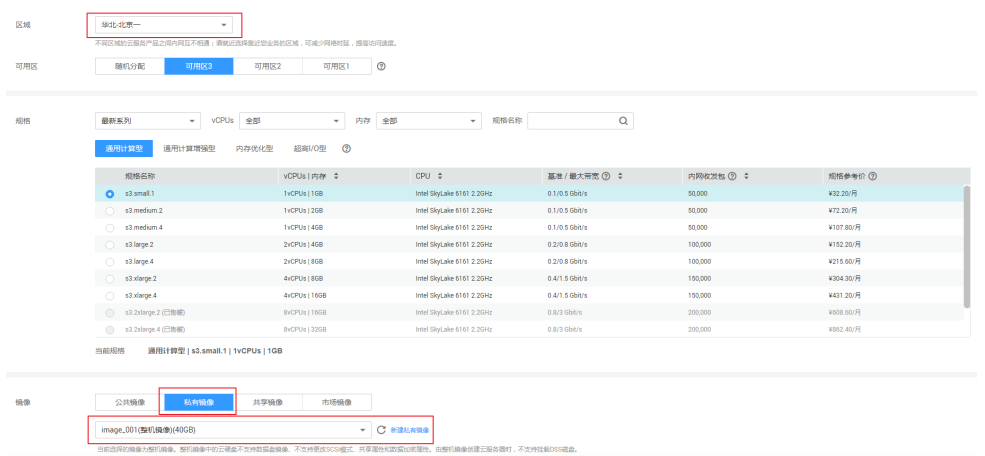

步骤**6** 服务器创建成功后,可以看到通过云服务器备份,实现云服务器数据跨区域迁移。如 图**[3-6](#page-19-0)**所示。

#### <span id="page-19-0"></span>图 **3-6** 成功跨区域迁移数据

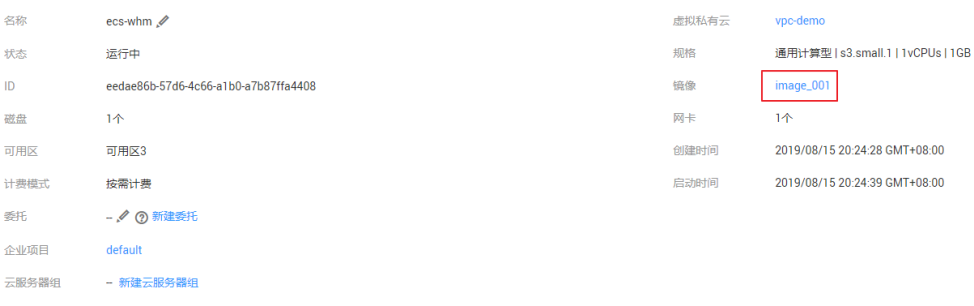

**----**结束

# **3.12** 自动备份的时间是按哪个时区计算?

自动备份的时间按照本地时间所在时区进行计算。

# **3.13** 备份无法删除怎么办?

#### 现象描述

备份的删除按钮为灰色或执行删除操作后备份状态为删除失败。

#### 可能原因

- 原因1: 备份正在创建或者正在恢复, 导致无法删除。
- 原因2:云服务器备份已用于创建过镜像,备份的删除按钮为灰色,无法删除备 份。
- 原因3:在云硬盘备份界面,备份的删除按钮为灰色,备份的来源是云服务器备 份,无法删除备份。
- 原因4:系统异常,导致备份删除失败。

#### 解决方法

- 原因1:备份状态为"正在创建"或者"正在恢复",导致无法删除。 等待备份完成操作后,再执行删除操作。
	- 成功=>处理结束。
	- 失败=>原因**2**。
- 原因2:云服务器备份已用于创建过镜像,备份的删除按钮为灰色。 需要先将对应的镜像删除,再进行删除备份。
	- 成功=>处理结束。
	- 失败=>原因**3**。
- 原因3:在云硬盘备份界面,备份的删除按钮为灰色,备份的来源是云服务器备 份,无法删除备份。 需要先前往云服务器备份页面将备份删除,删除后在云硬盘备份页面该备份也已 被删除。

● 原因4:系统异常,导致备份删除失败。 尝试重新删除备份,如仍无法删除,请提工<mark>单</mark>寻求技术支持。

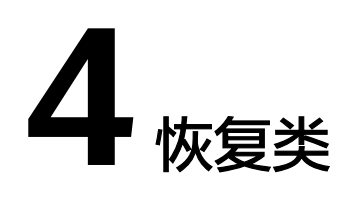

## <span id="page-21-0"></span>**4.1** 使用备份恢复数据时,需要停止云服务器吗?

恢复数据时系统会关闭云服务器,待数据恢复后系统会自动启动云服务器。

如果取消勾选"恢复后立即启动服务器",则需要用户手动启动云服务器。

## **4.2** 云服务器变更后能否使用备份恢复数据?

如果您的云服务器做过备份后进行变更(添加、删除、扩容云硬盘),还可以使用原 有的备份恢复数据。建议您在变更后重新做备份。

如果备份后用户添加了云硬盘,再使用备份进行恢复,则添加的云硬盘数据不会改 变。

如果备份后用户删除了云硬盘,再使用备份进行恢复,则删除的云硬盘不会被恢复。

## **4.3** 使用备份恢复云服务器或镜像创建云服务器后,密码被随 机如何处理?

请参考《弹性云服务器用户指南》中[的重置密码](https://support.huaweicloud.com/intl/zh-cn/usermanual-ecs/ecs_03_0401.html)章节完成密码重置。

# **5** 其他类

# <span id="page-22-0"></span>**5.1** 备份和恢复云服务器需要多长时间?

云服务器备份首次为全量备份,后续均为增量备份。因此第一次备份时间较长,后续 备份时间较短。例如:备份一个已有数据为100GB的云服务器,首次全量备份需要30 分钟左右;假设下次备份前新产生或变化数据量为15GB时,增量备份需要6分钟左 右。

恢复100GB数据,大约也需要30分钟左右。

## **5.2** 在云硬盘备份界面上的显示的云服务器备份有什么用途?

云服务器备份实际上是对其中的每一个磁盘进行备份,这些磁盘的备份均会同时在云 硬盘备份的备份列表展示,您可以直接在云硬盘备份使用这些备份恢复磁盘。

## **5.3** 云服务器备份有配额限制吗?

云服务器备份有配额限制。

限定配额仅仅是为了防止资源滥用,如您有更多需求,可以提工单申请扩大云服务器 备份配额。

## **5.4** 云服务器备份出现异常该如何处理?

目前异常状态主要为备份状态异常。当处于这些状态时,请参考下面处理建议。

#### 表 **5-1** 备份状态异常处理建议

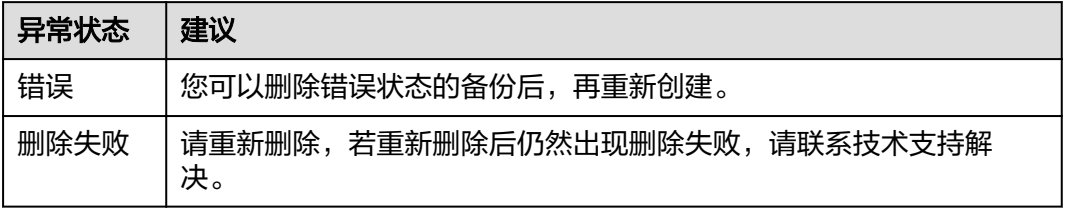

## <span id="page-23-0"></span>**5.5** 如何处理失败的任务?

#### 背景信息

- 当执行备份任务失败时会产生一条"备份状态"为"错误"的备份,并且在"任 务状态"的"备份任务"页签中产生一条信息,可通过单击信息后面的 <sup>7</sup> 查看备 份任务失败的原因。
- 当恢复失败时, "任务状态"的"恢复任务"页签中会产生一条信息,可通过单 击备份状态后面的页签中产生一条信息,可通过单击信息后面的<sup>7</sup><br>查看恢复失败 的原因。

#### 操作步骤

- 步骤**1** 登录云服务器备份管理控制台。
	- 1. 登录管理控制台。

 $\overline{a}$  is  $\overline{a}$  in  $\overline{a}$  in  $\overline{a}$  in  $\overline{a}$  in  $\overline{a}$  in  $\overline{a}$ 

- 2. 选择"存储 > 云服务器备份"。
- 步骤2 选择"备份"页签,单击"任务状态"处的<sup>●3</sup>。

 $\frac{1}{2}$  and  $\frac{1}{2}$  and  $\frac{1}{2}$ 

步骤**3** 在"备份任务"页签,查看备份任务失败的原因。如图所示。

#### | 任务状态

备份失败、复制失败和恢复失败的任务显示在下表中。创建成功的备份任务显示在备份列表中,复制成功的记录请在对应备份详情的复制 历史中查看。备份和复制任务创建失败将不会被收费。

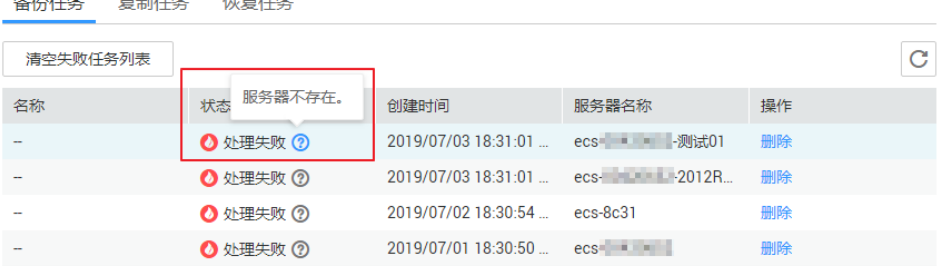

- 步骤**4** 单击"恢复任务"页签,查看恢复失败的原因。
- 步骤**5** 可选:单击待删除的任务所在行的"删除",删除单个失败任务。或单击左上角的 "清空失败任务列表",删除所有失败的任务。

#### **----**结束